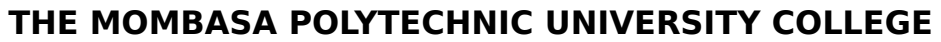

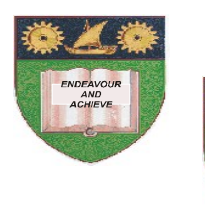

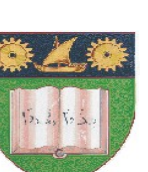

*Faculty of Engineering & Technology* 

# **DEPARTMENT OF COMPUTER SCIENCE DICT/DIT MODULE II**

# **DIPLOMA IN INFORMATION TECHNOLOGY EDT 2003**

**END OF SEMESTER EXAMINATIONS** 

**APRIL/MAY 2010 SERIES** 

## **ACCOUNTING INFORMATION SYSTEM & SAGE**

**TIME: 2 hours**

**INSTRUCTIONS TO CANDIDATES**

Answer question **ONE** and Any other **TWO** questions

**© 2010 Department of Computer Science** 1

#### **Question ONE**

- Q1 a) Explain the term "Accounting Information System" **[12 Marks]**
	- b) Describe the steps followed in either sage or Quick books accounting systems to add a new:
		- (i). Nominal ledger account
		- (ii). Customer
		- (iii). Supplier

### **[12 Marks]**

- c) State any **TWO** functions of the following modules in accounting systems.
	- (i). General ledger
	- (ii). Account payable
	- (iii). Account receivable

### **[6 marks]**

d) State the benefits of using accounting software over spread sheet applications to process and maintain business information.

**[6 marks]**

e) Distinguish between the term **'backup'** and **'restore'** as used in computerized accounting applications. **[4 marks]**

#### **Question TWO**

Inclined Co. Ltd are seeking the services of an expert consultant in IT to advice them on the best way of developing and using and accounting information systems. Assuming that you have been hired to render the services, describe all the five phases you would follow to develop the accounting system. **[20 marks]**

#### **Question THREE**

- a) Explain the critical success factors in Accounting Information Systems Implementation. **[10 marks]**
- b) Explain the processing stages involved in the following AIS cycles.
	- (i). Revenue cycle
	- (ii). Expenditure cycle

#### **[10 marks]**

#### **© 2010 Department of Computer Science** 2

#### **Question FOUR**

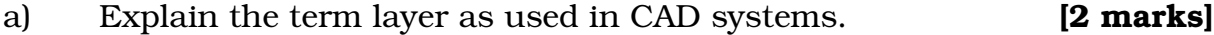

- b) Outline **FOUR** object snap modes available in CAD systems. **[4 marks]**
- c) Distinguish between grouping and masking as used in CAD systems.

**[4 marks]**

d) Explain **THREE** methods of activating commands in CAD systems.

#### **[6 marks]**

e) During a technical drawing lesson, a student activated the line tool and keyed in the following details at the command window:

Start point : 7, 8 Next point :  $@3, -3$ 

Sketch the line as it would appear in CAD model space assuming that the grids were active.

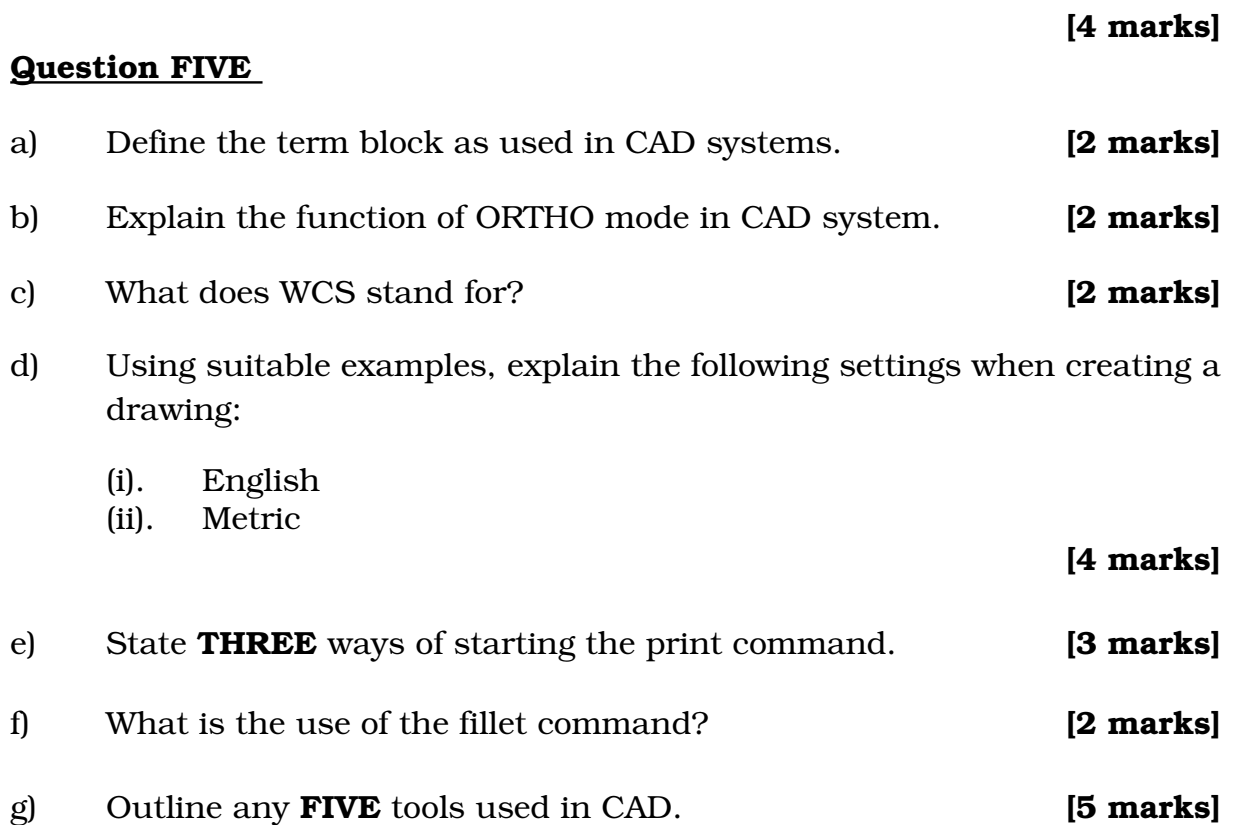

#### **© 2010 Department of Computer Science** 3